# MANUALE D'USO MANUALE D'USO DEL BRAZALETE T183 - E0

1. Vista generale e pulsanti

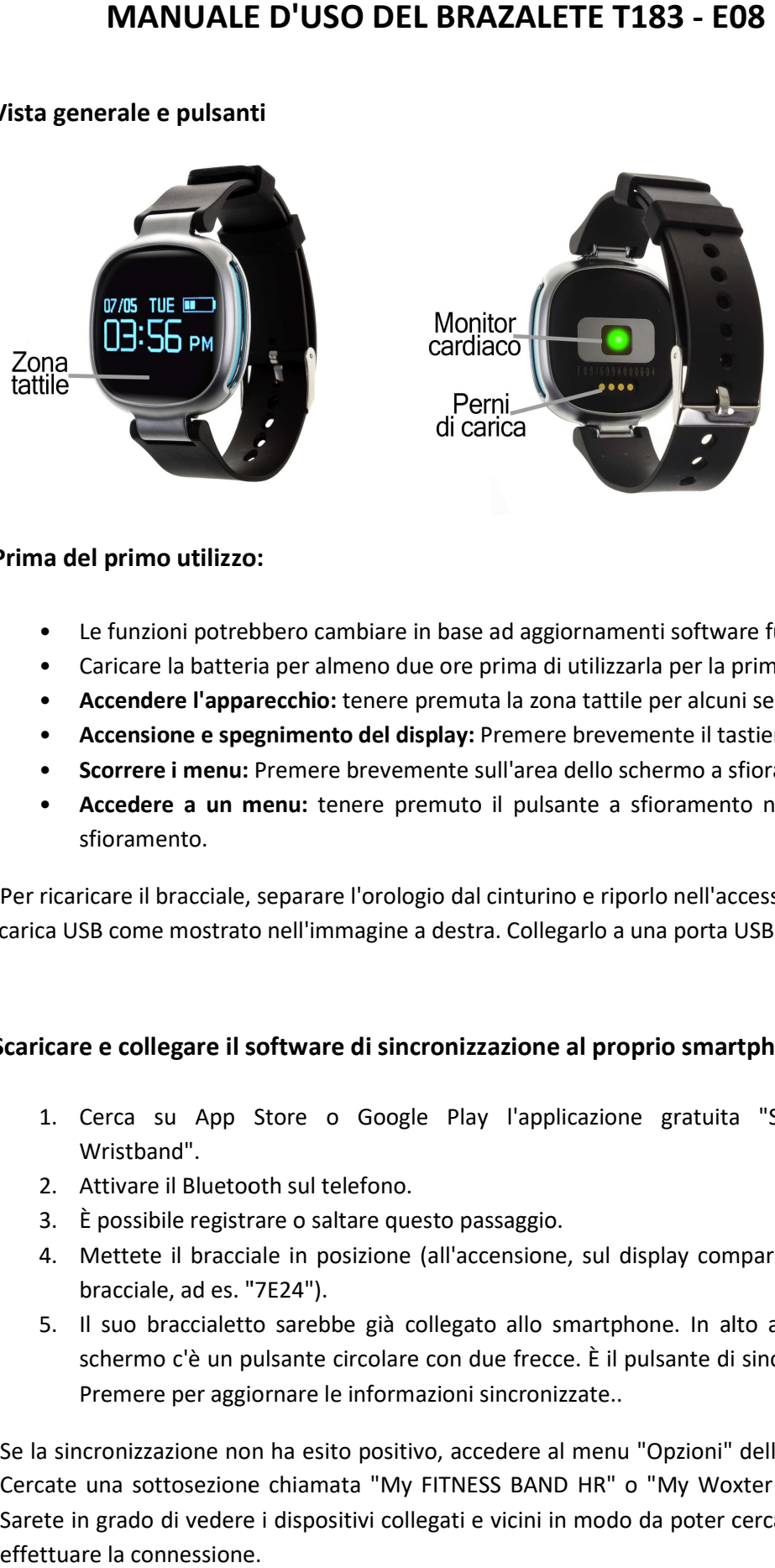

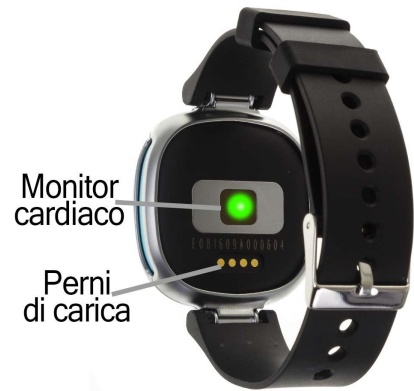

- 2. Prima del primo utilizzo del primo utilizzo:
	-
	- Le funzioni potrebbero cambiare in base ad aggiornamenti software futuri.<br>• Caricare la batteria per almeno due ore prima di utilizzarla per la prima volt • Caricare la batteria per almeno due ore prima di utilizzarla per la prima volta.
	- **Accendere l'apparecchio:** tenere premuta la zona tattile per alcuni secondi.
	- Accensione e spegnimento del display: Premere brevemente il tastierino.
	- Scorrere i menu: Premere brevemente sull'area dello schermo a sfioramento.
	- Accedere a un menu: tenere premuto il pulsante a sfioramento nel pannello a sfioramento.

mento il pulsante a sfioramento nel pa<br>
sfioramento.<br>
Per ricaricare il bracciale, separare l'orologio dal cinturino e riporlo nell'accessorio<br>
carica USB come mostrato nell'immagine a destra. Collegarlo a una porta USB. di ricarica USB come mostrato nell'immagine a destra. Collegarlo a una porta USB

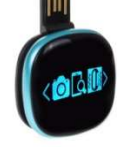

# 3. Scaricare e collegare il software di sincronizzazione al proprio smartphone:

- 1. Cerca su App Store o Google Play l'applicazione gratuita "Smart<br>
Wristband".<br>
2. Attivare il Bluetooth sul telefono.<br>
3. È possibile registrare o saltare questo passaggio. Wristband".
- 2. Attivare il Bluetooth sul telefono.
- 3. È possibile registrare o saltare questo passaggio.
- 4. Mettete il bracciale in posizione (all'accensione, sul display compare il nome del bracciale, ad es. "7E24").
- 5. Il suo braccialetto sarebbe già collegato allo smartphone. In alto a destra dello schermo c'è un pulsante circo lare Premere per aggiornare le informazioni sincronizzate.. Mettete il bracciale in posizione (all'accensione, sul display compare il nome del<br>bracciale, ad es. "7E24").<br>Il suo braccialetto sarebbe già collegato allo smartphone. In alto a destra dello<br>schermo c'è un pulsante circol

Se la sincronizzazione non ha esito positivo, accedere al menu "Opzioni" dell'applicazione. Cercate una sottosezione chiamata "My FITNESS BAND HR" o "My Woxter Smartfit 15". Sarete in grado di vedere i dispositivi collegati e vicini in modo da poter cercare i vostri ed effettuare la connessione.

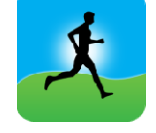

- 4. Funzioni:
	- Pedometro: muovere le braccia regolarmente mentre si cammina, e il contapassi conta i passi. Nella schermata principale dell'applicazione è possibile visualizzare il numero di passi oltre alla distanza percorsa e le calorie bruciate.
	- Modalità bici: se si tiene premuta la zona tattile sullo schermo della bici per tre secondi, si entra in modalità bici. In questa modalità il braccialetto conta il tempo pedalato e il numero di calorie bruciate. Per uscire da questa modalità, premere nuovamente la zona tattile per tre secondi.
	- Monitor cardiaco: sul display del monitor cardiaco, se si tiene premuto per tre secondi, il pulsante di interazione entra nella modalità di misurazione degli impulsi in tempo reale. Questa modalità misura la frequenza cardiaca in modo continuo e visualizza i risultati sullo schermo.

Per le altre funzioni, premere il pulsante centrale per 3 secondi e apparirà il menu con tutte le funzioni:

- Monitor di sonno: controlla la qualità del sonno durante il sonno. Cercare l'icona della luna nel menu e tenere premuta la zona tattile per 3 secondi. Mettetelo in modalità ON premendo di nuovo per 3 secondi e il braccialetto invierà le informazioni sullo sleep all'applicazione sul vostro smartphone. Misura il sonno totale, profondo, leggero, sonno sveglio, e l'efficienza del sonno. Per uscire dal monitor sospensione, cercare l'icona della luna, premere la zona tattile per tre secondi, premere brevemente per selezionare "OFF" e confermare premendo nuovamente la zona tattile per tre secondi.
- Modalità nuoto: Se si preme per 3 secondi sull'icona del nuoto, il bracciale entra in modalità nuoto e misura il numero di colpi e il tempo di nuoto. Per uscire dalla modalità nuoto, cercare l'icona corrispondente, premere la zona tattile per tre secondi, premere brevemente per selezionare "OFF" e confermare premendo nuovamente la zona tattile per tre secondi.
- Controllo remoto della musica: Questa opzione consente di controllare la musica sul vostro smartphone in remoto.
- Controllo remoto della videocamera dello smartphone: Questa opzione consente di controllare la fotocamera da remoto, sia per scattare foto che per riprendere video.
- Trova il telefono: questa modalità consente di far suonare il telefono (se il telefono non è in modalità muto o vibrazione).

Dall'applicazione è possibile accedere ad altre funzioni, ad esempio:

- Tendenze: In questa sezione è possibile visualizzare i dati giornalieri, mensili o annuali relativi al numero di passi compiuti, alla distanza percorsa e alle calorie bruciate.
	- Anche in questa sezione avrete accesso ai dati del sonno, giornalieri e mensili, in cui vengono registrati valori quali il tempo totale di sonno, l'efficienza del sonno, il tempo di sonno profondo e leggero e il tempo di veglia.
- Esercizi all'aperto: In questa sezione potrete accedere alle opzioni corsa e bicicletta e, sincronizzando la posizione con il bracciale, sarete in grado di tenere

traccia del percorso che avete percorso, nonché di altri dati come tempo di esercizio, velocità e calorie bruciate.

- Esercizi interni: In questa sezione avrete accesso a diverse opzioni:
- Corda per saltare: con misurazione dei salti, del tempo e dei salti al minuto.
- Salti a forbice: con misurazione dei salti, del tempo e dei salti al minuto.
- Abs: con misurazione addominale, temporale e addominale al minuto.
- Corsa sul tapis roulant: con misurazione di tempo, distanza (km) e velocità (km/h).
- Notifiche di chiamate, SMS e applicazioni: Attraverso la configurazione è possibile attivare questa funzione in modo che quando arriva una notifica sul vostro cellulare, il braccialetto visualizzi un messaggio con l'icona corrispondente all'applicazione da cui proviene.
- Inoltre, è possibile configurare altre opzioni, quali informazioni personali (sesso, altezza, peso, ecc.), obiettivo di allenamento, controllo sedentario, funzione antiperdita, allarmi, preferenza per il sonno.

## 5. Funzioni supplementari:

La prima volta che si installa l'applicazione e si collega il bracciale (utilizzando l'applicazione), vengono visualizzati gli avvisi di accesso per le chiamate, gli sms, ecc. È necessario fare clic su "Consenti" per avere tutte le funzionalità del braccialetto disponibile.

Consentire l'accesso alle notifiche delle applicazioni Smart Wristband per una corretta notifica delle applicazioni Whatsapp, WeChat, ecc. sul braccialetto intelligente.

Sui dispositivi Android, è necessario consentire l'accesso alle notifiche per poterle ricevere sul braccialetto. Per fare questo, andare alle impostazioni del telefono e cercare una sezione dove è possibile impostare le notifiche (questo varia a seconda della marca del terminale utilizzato). Una volta lì, verrà visualizzato un gestore di notifiche con le applicazioni esistenti sul telefono. Cercare l'applicazione "Smart Wristband" e attivare l'interruttore nell'opzione "Consenti notifiche".

### 6. Risolvere problemi comuni:

- Impossibile accendere: la batteria potrebbe essere troppo scarica, provare a ricaricarla.
- Auto Power Off: La batteria è scarica; caricarla.
- Tempo di utilizzo troppo breve: la batteria non è carica correttamente.
- Senza carica: la durata della batteria potrebbe ridursi nel tempo. È necessario sostituirlo con uno nuovo.

### 7. Avvisi:

- Utilizzare gli accessori sull'orologio e sullo smartphone.
- Ricollegare il Bluetooth se si scollega occasionalmente.